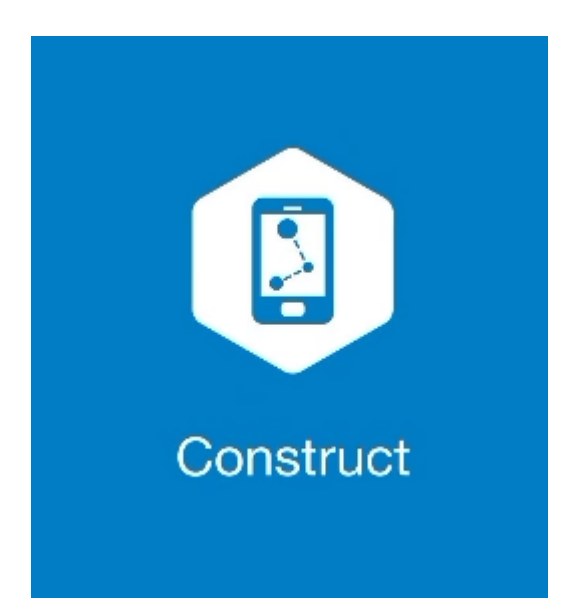

## **MAGNET CONSTRUCT**

## **GUIA PRÁTICO - CRIAR LINHA**

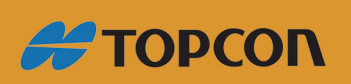

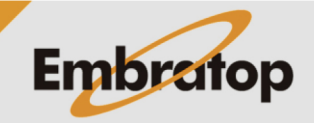

Tel: 11 5018-1800

www.embratop.com.br

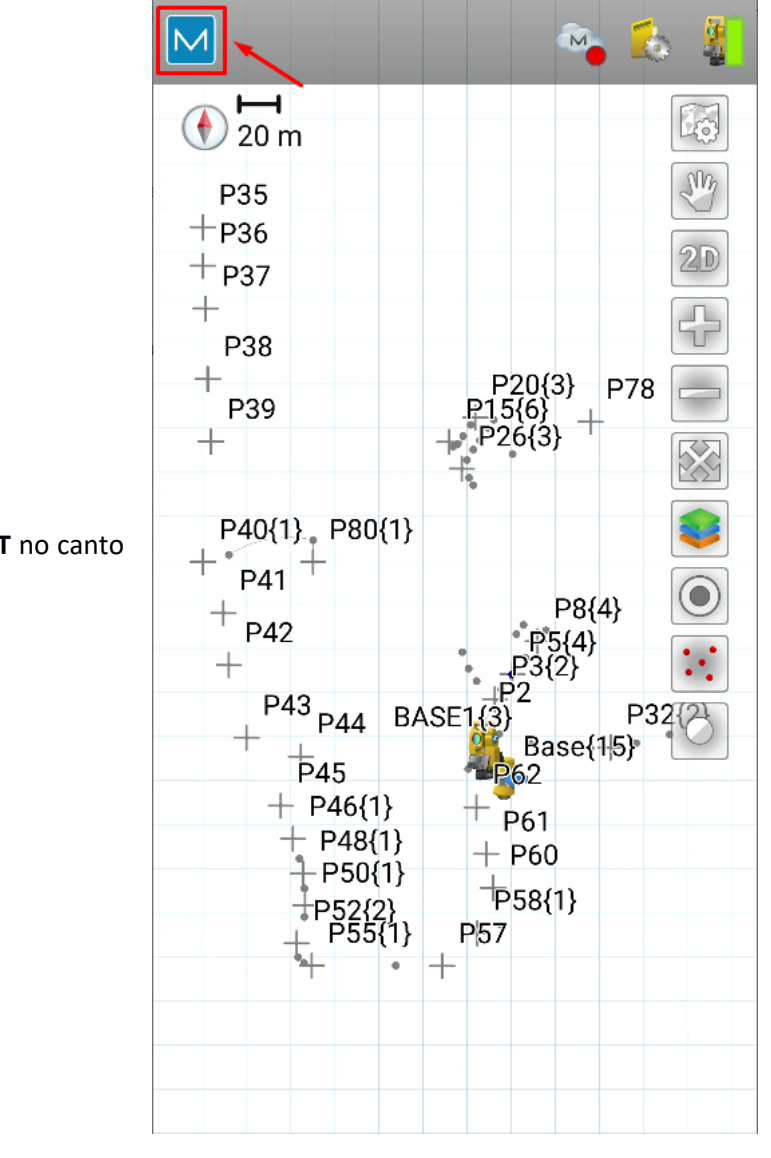

**1.** Clique no logo do **MAGNET** no canto superior esquerdo da tela;

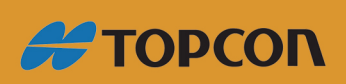

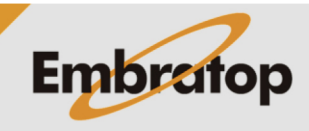

www.embratop.com.br

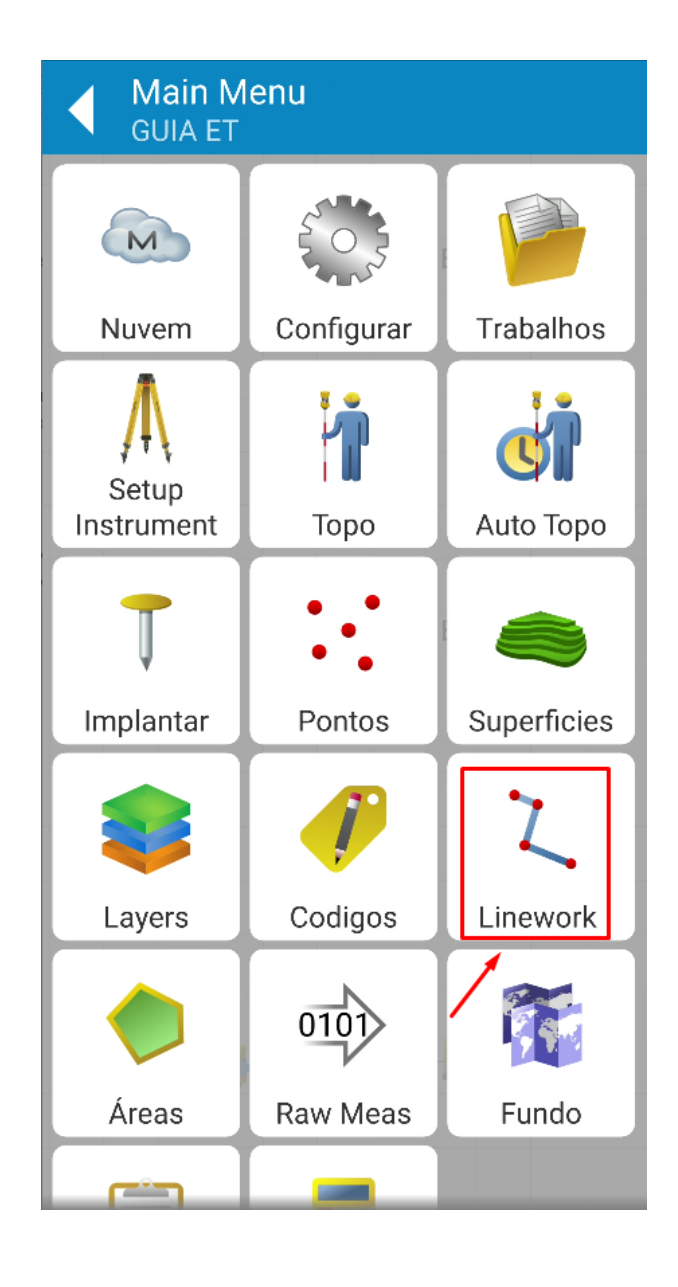

**2.** Clique em **Linework**;

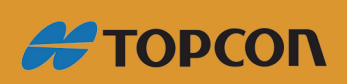

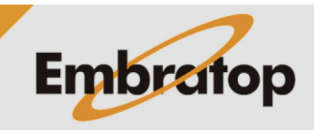

www.embratop.com.br

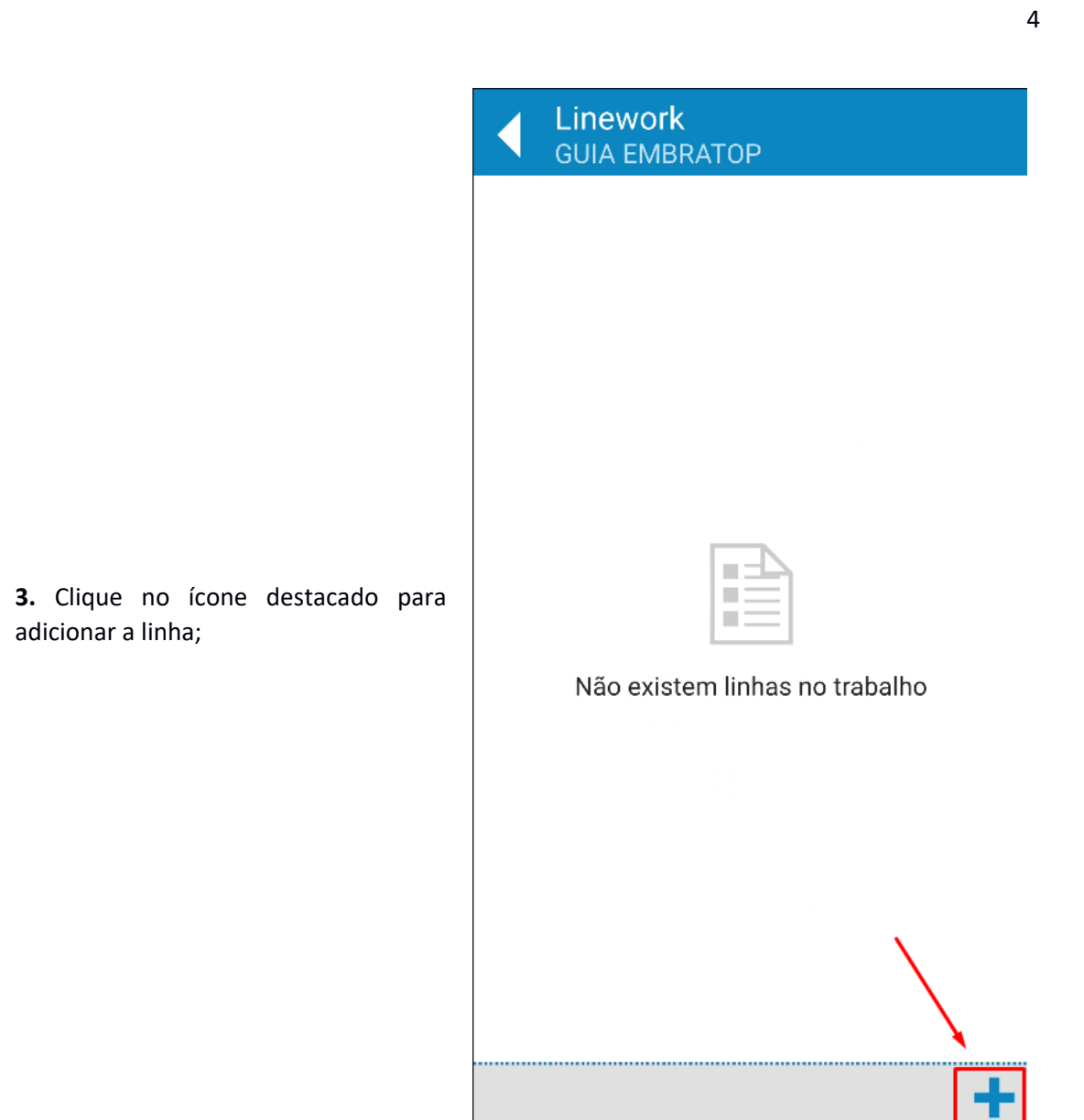

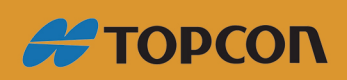

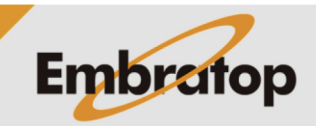

- **4.** Defina os parâmetros para a linha:
- Nome
- Camada (**Layer**)
- Estilo da linha (**Line Style**)
- Grossura da linha (**Line Width**)
- Cor da linha (**Line Color**)

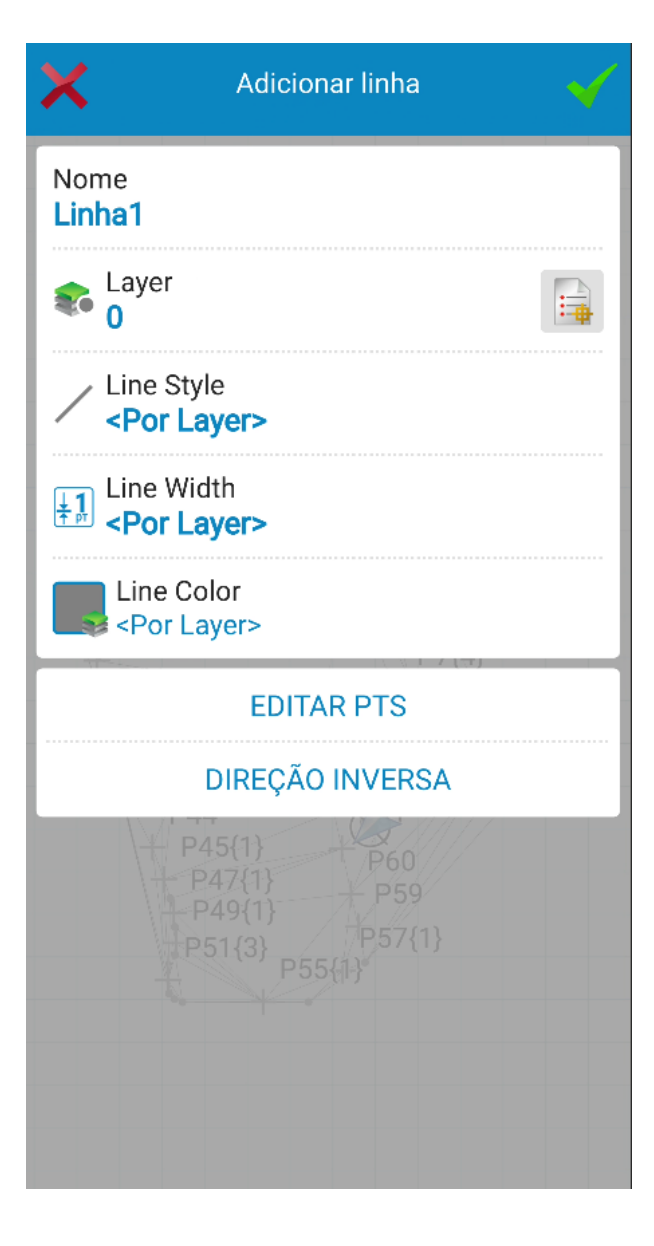

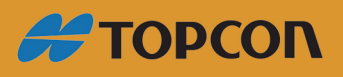

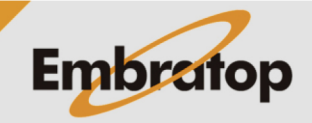

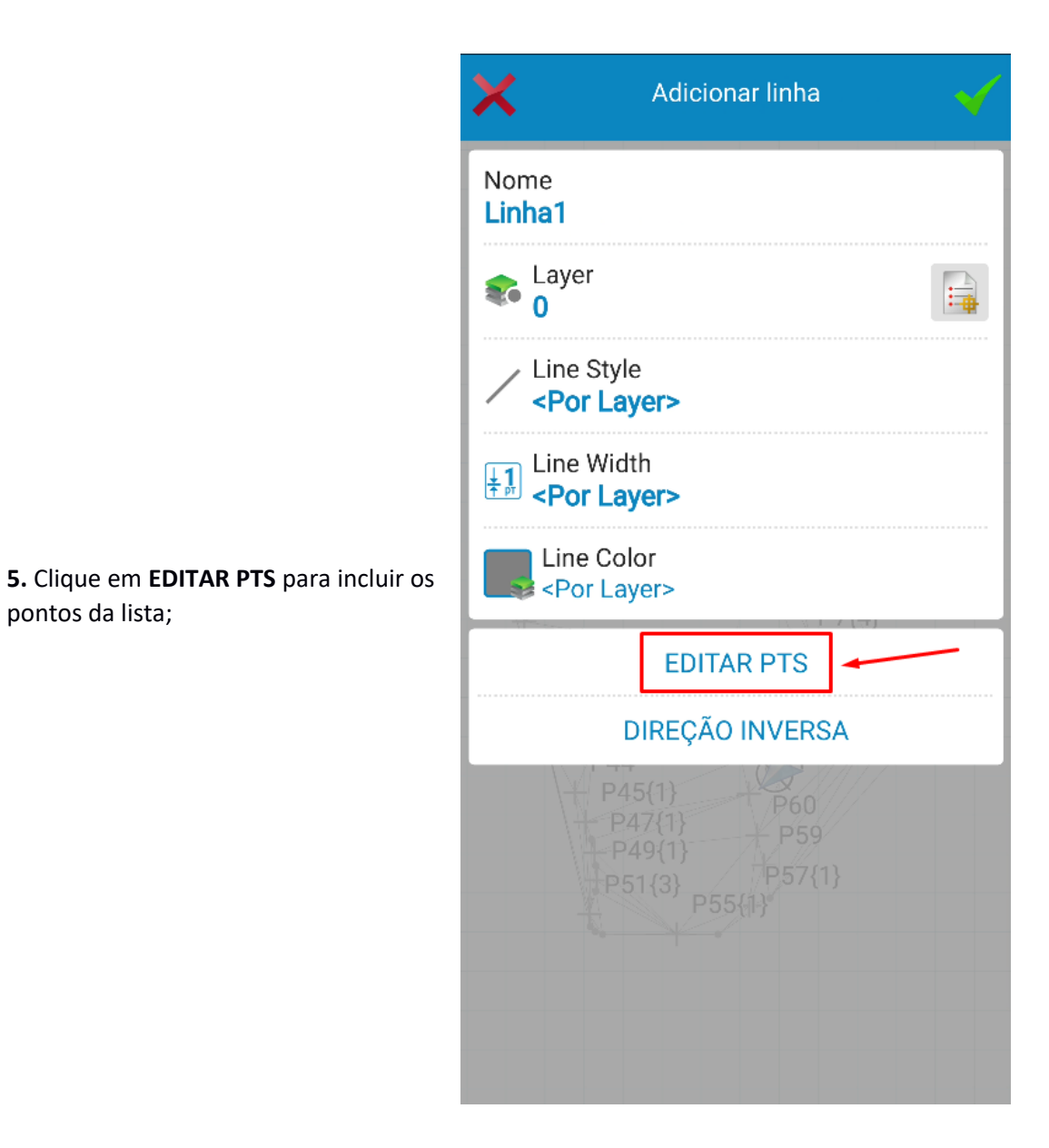

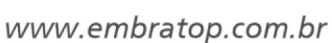

**#TOPCON** 

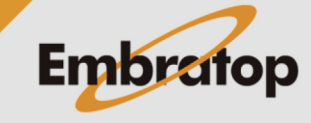

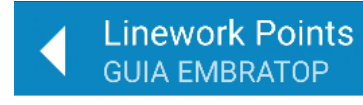

6. Clique nos ícones destacados para selecionar os pontos do Mapa ou da Lista de Pontos;

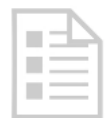

There are no points

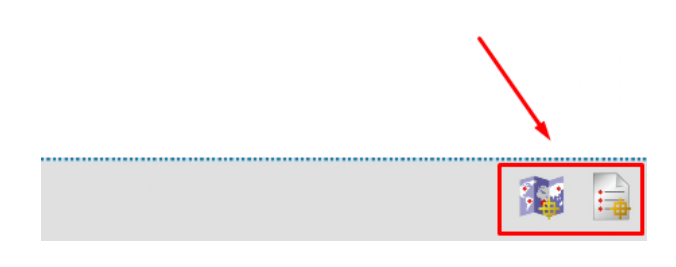

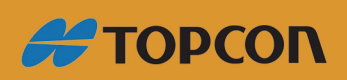

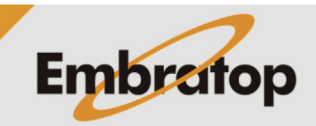

www.embratop.com.br

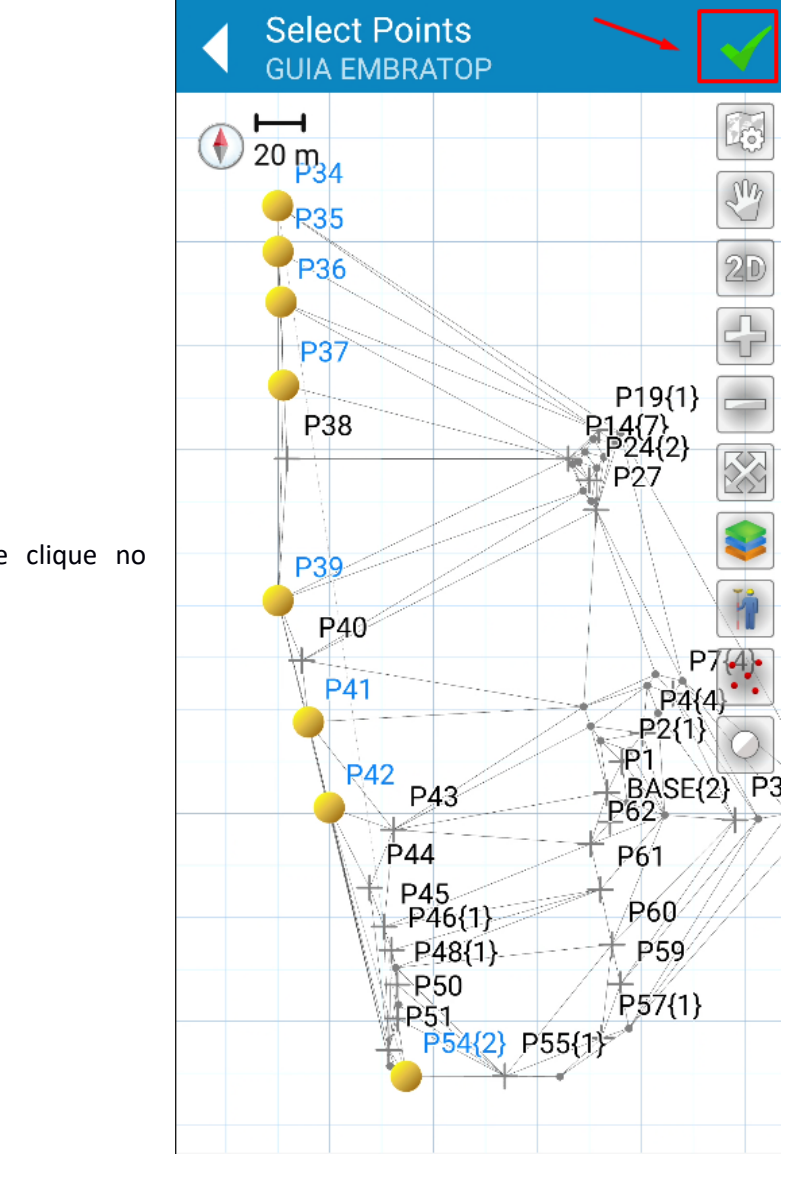

**7.** Selecione os pontos e clique no botão **v** para confirmar;

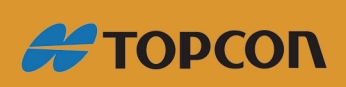

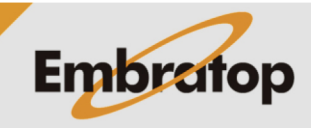

www.embratop.com.br

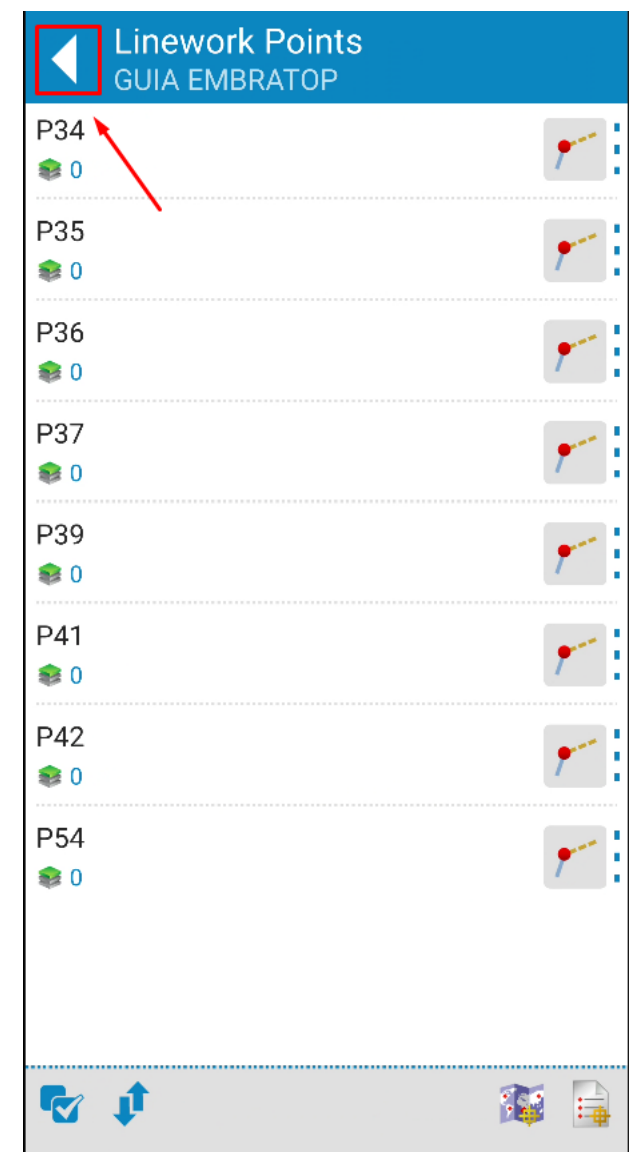

**8.** Os pontos escolhidos serão definidos como os vértices da linha que será criada, clique no ícone destacado;

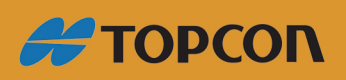

www.embratop.com.br

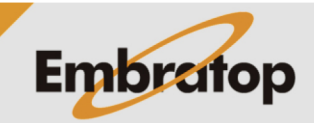

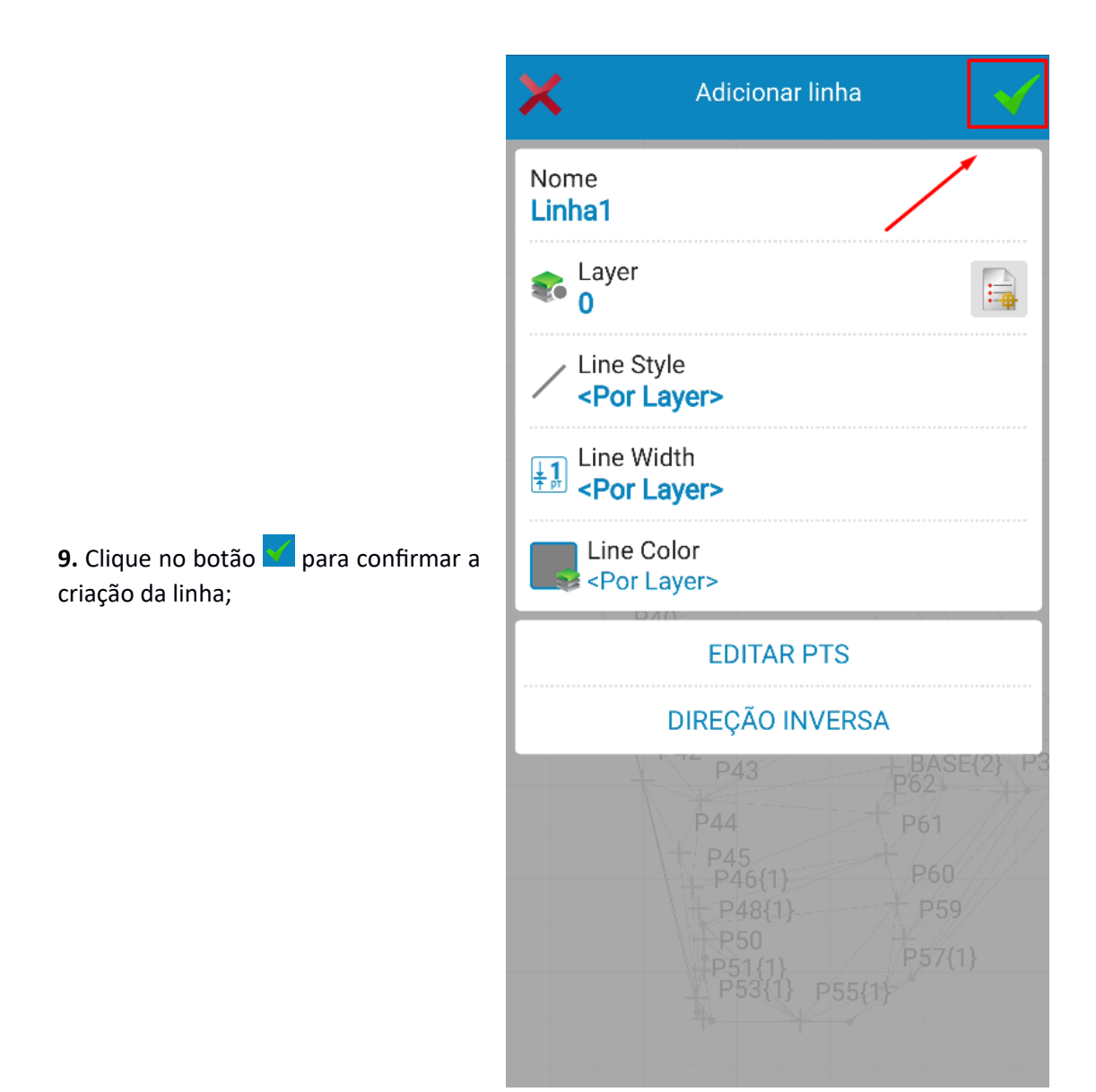

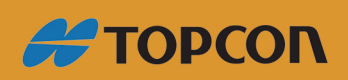

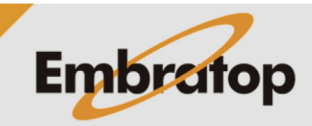

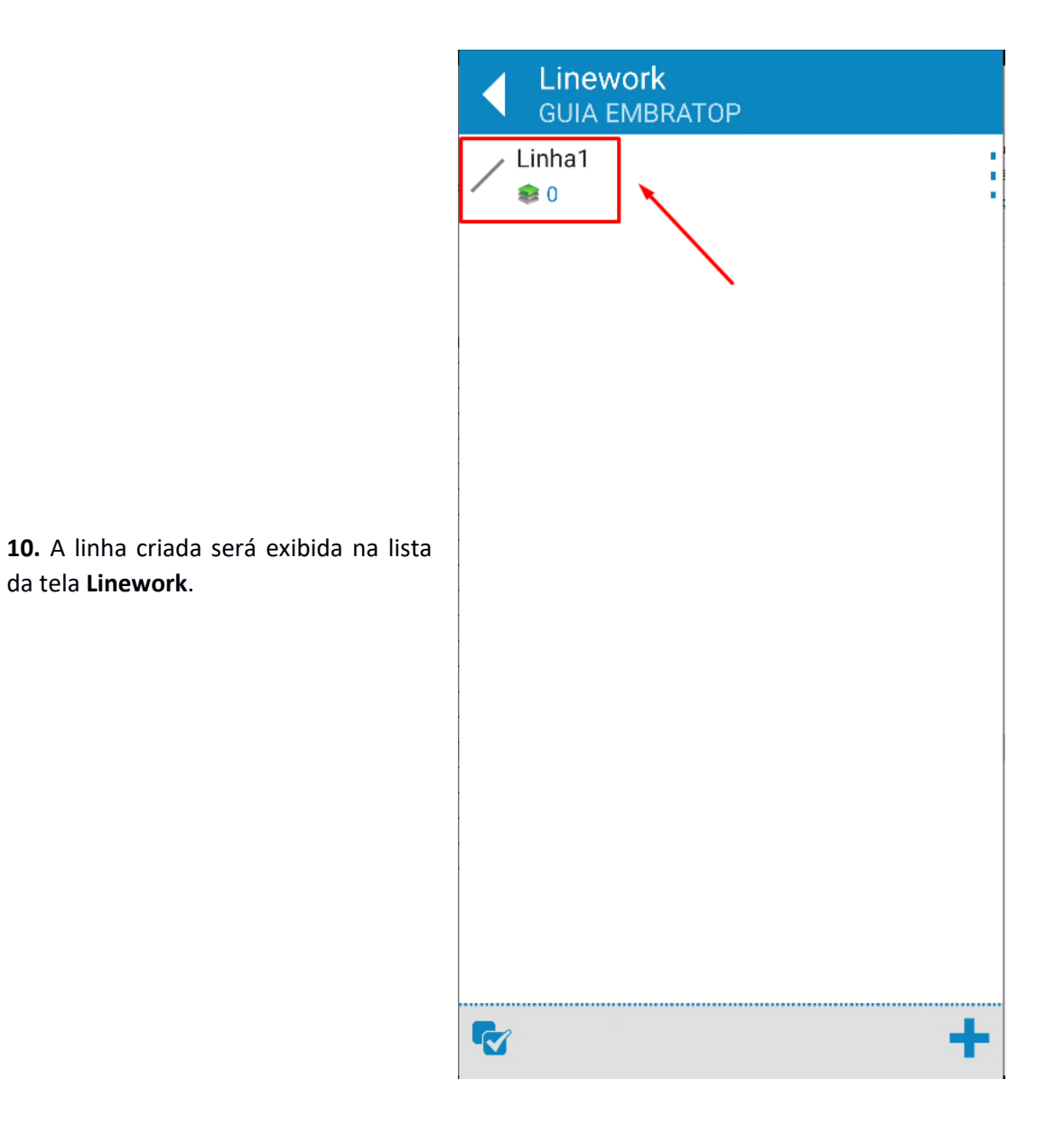

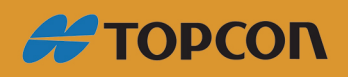

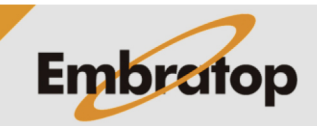